# **CS 6740/IS 6300 A3 data readme**

There are two splits of the original data, and one split of the challenge data.

Students with the following initials: AR, EM, HL, and JA should use Lillian's split.

Students with the following initials: JC, JL, VS should use Tianze's split.

#### File listing:

**Lillian's split:** the way you can tell you have the new (as of Oct 28) split: there should NOT be the ID 473 twice in original-dev.ids. a.txt. (Thanks very much Hannah for noticing this!!!)

#### [sentences.tsv](https://drive.google.com/drive/folders/0B9dgow7VnQD3LVFxYnBFWHNDUWc)

[original-dev.ids.a.txt](https://confluence.cornell.edu/download/attachments/378089207/original-dev.ids.a.txt?version=1&modificationDate=1572280911000&api=v2) (redid on Oct 28)

[original-test-ids.a.txt](https://confluence.cornell.edu/download/attachments/378089207/original-test.ids.a.txt?version=1&modificationDate=1572280903000&api=v2) (redid on Oct 28)

# **Tianze's split:**

- [original.train.ids](https://confluence.cornell.edu/download/attachments/378089023/original.train.ids?version=1&modificationDate=1572026377000&api=v2)
- [original.dev.ids](https://confluence.cornell.edu/download/attachments/378089023/original.dev.ids?version=1&modificationDate=1572026392000&api=v2)

[original.test.ids](https://confluence.cornell.edu/download/attachments/378089023/original.test.ids?version=1&modificationDate=1572026385000&api=v2)

### **Challenge split** (see notes at the end of this page)

#### [challenge.tsv](https://confluence.cornell.edu/download/attachments/378089023/challenge.tsv?version=1&modificationDate=1572026415000&api=v2)

[challenge.train.id-prefixes.txt](https://confluence.cornell.edu/download/attachments/378089023/challenge.train.id-prefixes.txt?version=1&modificationDate=1572026403000&api=v2)

Lillian's split of the original data was created as follows.

% cat **[sentences.tsv](https://drive.google.com/drive/folders/0B9dgow7VnQD3LVFxYnBFWHNDUWc)** | awk '{if (\$(NF-1)= "+1") print \$0}' | perl -MList:: Util=shuffle -e 'print shuffle(<STDIN>);' | head -`echo "dummy" | awk '{print int(.2\*3610)}'` > original20percent.pos.a.txt

% cat sentences.tsv | awk '{if (\$(NF-1)= "-1") print \$0}' | perl -MList:: Util=shuffle -e 'print shuffle(<STDIN>);' | head -`echo "dummy" | awk

'{print int(.2\*3310)}'` > original20percent.neg.a.txt

% tail -331 original20percent.neg.a.txt | awk '{print \$1}' > original-dev.ids. a.txt

% tail -361 original20percent.pos.a.txt | awk '{print \$1}' >> original-dev. ids.a.txt

% head -331 original20percent.neg.a.txt | awk '{print \$1}' > original-test. ids.a.txt

% head -361 original20percent.pos.a.txt| awk '{print \$1}' >> original-test. ids.a.txt

Thus, you have files that specify the sentence ids for the sentences belonging

to the development and test set, respectively; the training set consists of the sentence

IDs that aren't in either **[original-dev.ids.a.txt](#)** or **[original-test.ids.a.txt](#)** .

#### Sanity checks

% cat original-dev.ids.a.txt original-test.ids.a.txt | sort | uniq -c | sort -nr | head

1 9993 # so, nothing appears in twice in the concatenation of the "a" files.

Here is a [link to a page where you can view "diffs" between any two](https://confluence.cornell.edu/pages/viewpreviousversions.action?pageId=378089207)  [versions](https://confluence.cornell.edu/pages/viewpreviousversions.action?pageId=378089207): use the "compare selected versions" feature to highlight precisely what text was added or deleted.

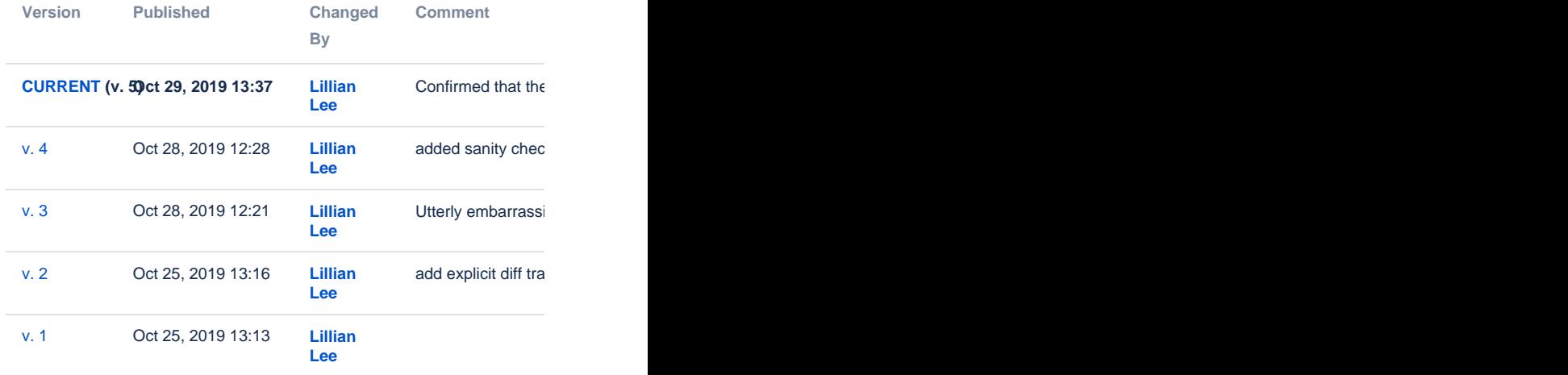

% wc -l \*ids.a.txt

692 original-dev.ids.a.txt 692 original-test.ids.a.txt 1384 total

Tianze's split of the original data was created as follows.

% tail -n +2 sentences.tsv.txt | cut -f 1,3 | shuf | grep "+1" | cut -f 1 > original.pos.ids % tail -n +2 sentences.tsv.txt | cut -f 1,3 | shuf | grep "\-1" | cut -f 1 > original.neg.ids

% sed -n '1,'`expr 361 \\* 8`' p' original.pos.ids > original.pos.train.ids % sed -n `expr 361 \\* 8 + 1`', '`expr 361 \\* 9`' p' original.pos.ids > original. pos.dev.ids % sed -n `expr 361 \\* 9 + 1`','`expr 361 \\* 10`' p' original.pos.ids > original.pos.test.ids

% sed -n '1,'`expr 331 \\* 8`' p' original.neg.ids > original.neg.train.ids % sed -n `expr 331 \\*  $8 + 1$ `', `expr 331 \\*  $9$ `' p' original.neg.ids > original. neg.dev.ids % sed -n `expr 331 \\*  $9 + 1$ `',  $\degree$ expr 331 \\* 10 $\degree$  p' original.neg.ids > original.neg.test.ids

% for split in train dev test; do (cat original.pos.\${split}.ids original. neg.\${split}.ids > original.\${split}.ids) done

#### Sanity check after generation:<br>% cat original.train.ids original.dev.ids [original.test.ids](https://confluence.cornell.edu/download/attachments/378089023/original.test.ids?version=1&modificationDate=1572026385000&api=v2) | wc -l % cat original.train.ids original.dev.ids original.test.ids | sort | uniq | wc -l

#### Both gave 6920.

The challenge data split is as follows. This is not what we talked about in class, due to some imbalance in Team4\_breaker\_test.tsv and the fact that

10% of the data being training could be too small to allow interesting variation

in fine-tuning-set size.

% cat Team{1,2,3}\_breaker\_test.tsv

# Then some manual editing (including removing:

# 673\_a This quirky, snarky contemporary fairy tale could have been a family blockbuster. -1

# 673\_a This quirky, snarky contemporary fairy tale could have been a family blockbuster. 1

# ) #

# to yield **[challenge.tsv](https://confluence.cornell.edu/download/attachments/378089023/challenge.tsv?version=1&modificationDate=1572026415000&api=v2)**

% cut -f1 challenge.tsv | cut -f1 -d'\_' | sort | uniq | perl -MList::Util=shuffle -e 'print shuffle(<STDIN>);' | head -50 > **[challenge.train.id-prefixes.txt](https://confluence.cornell.edu/download/attachments/378089023/challenge.train.id-prefixes.txt?version=1&modificationDate=1572026403000&api=v2)**

The first entry in challenge.train.id-prefixes.txt is "850", so, the following two sentences from challenge.tsv should be in the small challenge training set:

850\_a It's basically the videogame version of Top Gun... on steroids! 1 850\_b It's basically the videogame version of Top Gun... -1

Note that there may be "repeated" IDs, as posted about in **CampusWire**: **Q:** 

# **duplicate indices in challenge.tsv** #17

I noticed that there are duplicate indices in challen ge.tsv. For one example, there are two instances of 559\_b's from challenge.tsv:

559\_a Unfolds with the creepy elegance and carefully calibrated precision of a Dario Argento horror film. 1 559\_b Unfolds with all the creepy elegance and carefully calibrated precision of a Jim Carrey comedy film. -1 559\_b Unfolds with the creepy elegance and carefully calibrated precision of a Uwe Boll horror film. -1

I am not sure if this was intentional, or the third 559 example was meant to be encoded as something like 559\_c. I first assumed there would only be pairs (a and b) of similar sentences in the challenge dataset, but the above examples show that there can be either pairs or trios of them.

**A:** This was a design choice, but good to check! Note that the actual sentences for the two 559\_b's are different, although both are "challenges" to the same 559\_a. So you will want all three 559s to be in the same split, counting as three different examples.as a design choice, but good to check! Note that the actual sentences for the two 559\_b's are different, although both are "challenges" to the same 559\_a. So you will want all three 559s to be in the same split, counting as three different examples.

In general, there could be as many as  $3 \times b's$ , one per each of the three breaker teams' data.